# **Nuts and Bolts of Enhanced Security Management for Tru64 UNIX**

#### **Martin Moore**

Team Leader, Tru64 UNIX Support HP Services

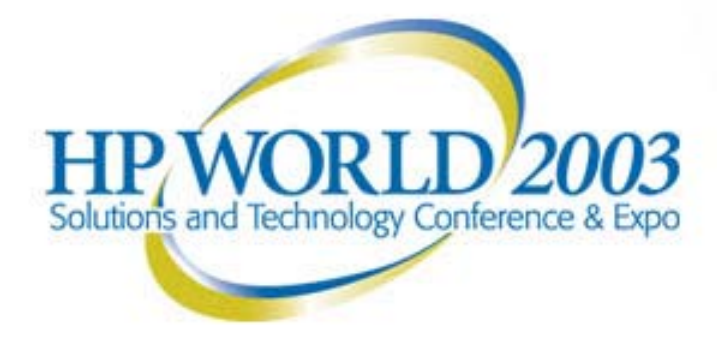

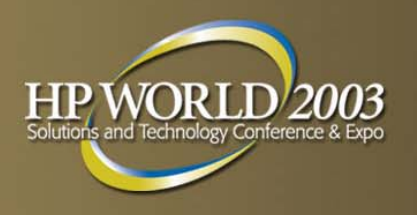

# **Session topics**

#### **Topics**

- Overview what is Enhanced Security?
- Enhanced Security architecture
- Configuring Enhanced Security features
- Additional Tru64 UNIX security features
- Q & A
- Not a topic
	- Hardening system for maximum security
		- See session 2139, "Securing Tru64 UNIX Step by Step"

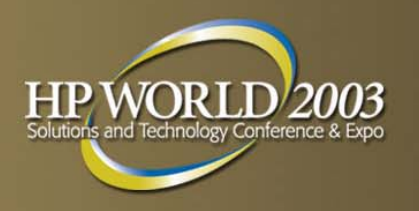

# **What is Enhanced security?**

- Optional OS subsets (OSFC2SECnnn and OSFXC2SECnnn) that provide additional, configurable security features
- **No extra license needed**
- **Can be configured to reach the C2 class of trust defined** by TCSEC (US)
- **Also meets the F-C2 functional class defined by ITSEC** (EU)

#### **Security classes (lowest to highest)**

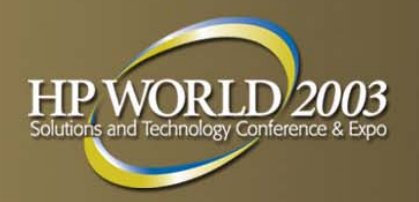

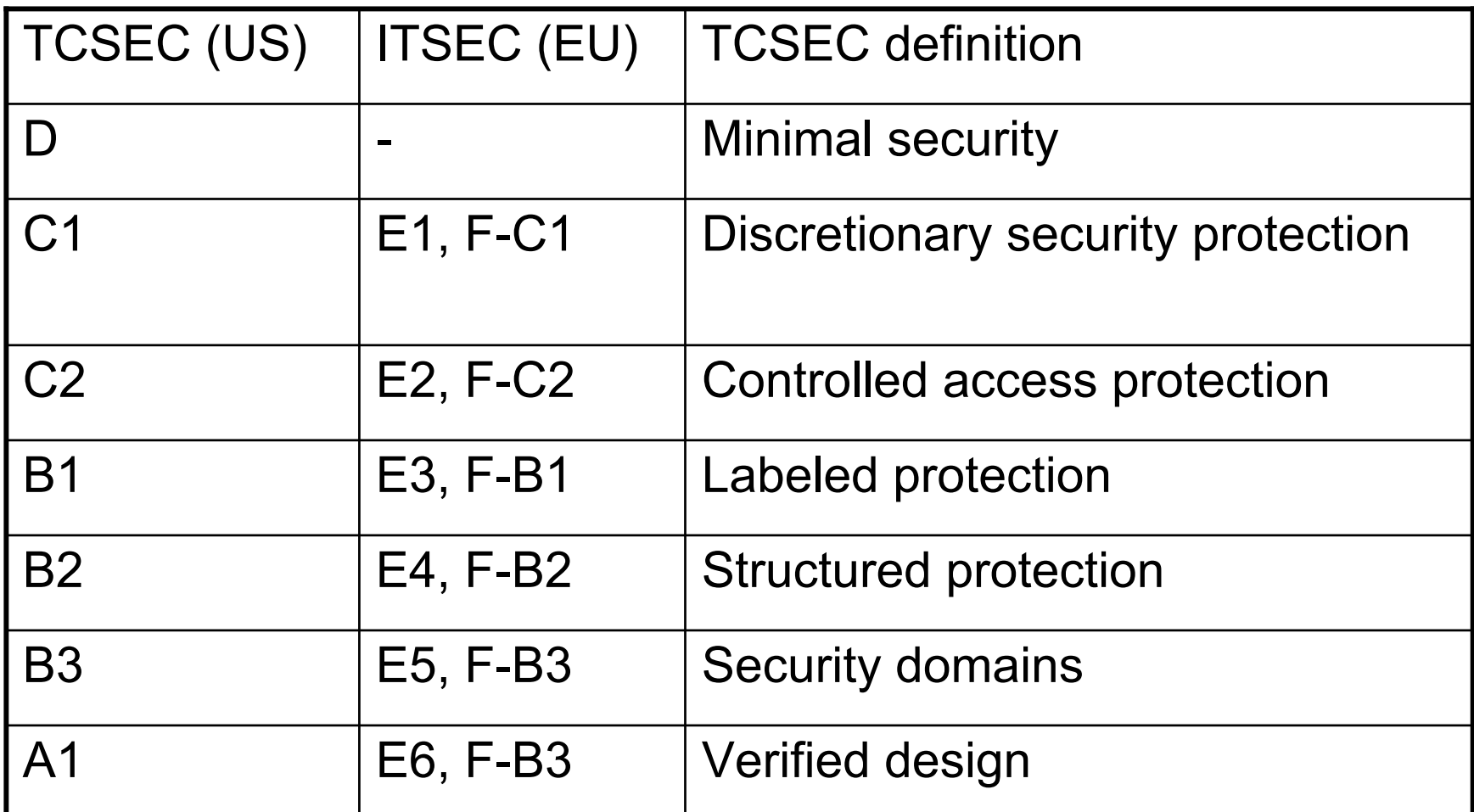

#### **Enhanced security architecture**

![](_page_4_Picture_1.jpeg)

- **Security Integration Architecture (SIA)**
- **Enhanced security daemon (prpasswdd)**
- **E** Authentication database

### **Security Integration Architecture (SIA)**

![](_page_5_Picture_1.jpeg)

- O/S layer that provides interface to code that depends on security mechanisms: user authentication, password changes, etc.
- Controlled by */etc/sia/matrix.conf* – defines which libraries to use for security-dependent calls (e.g. changing password)
- **Changing security level changes matrix.conf** - Some layered products (DCE, ASU) also modify the file
- SIA log file *(/var/adm/sialog*) records SIA activity (e.g., su's) – touch the file to start logging
- **Can be used to customize security-sensitive commands** 
	- See Security manual chapter 20 for much more info

![](_page_6_Picture_0.jpeg)

### **Sample matrix.conf file**

```
siad_setgrent=(BSD,libc.so)
siad_endgrent=(BSD,libc.so)
siad_getgrent=(BSD,libc.so)
siad_getgrnam=(BSD,libc.so)
siad_getgrgid=(BSD,libc.so)
siad_setpwent=(BSD,libc.so)
siad_endpwent=(BSD,libc.so)
siad_getpwent=(BSD,libc.so)
siad_getpwnam=(BSD,libc.so)
siad_getpwuid=(BSD,libc.so)
siad_init=(OSFC2,/usr/shlib/libsecurity.so)
siad_chg_finger=(OSFC2,/usr/shlib/libsecurity.so)
siad_chg_password=(OSFC2,/usr/shlib/libsecurity.so)
siad_chg_shell=(OSFC2,/usr/shlib/libsecurity.so)
…etc.
```
![](_page_7_Picture_0.jpeg)

## **Enhanced security daemon**

- */usr/sbin/prpasswdd*
- **Introduced in V5 to handle writes to security databases,** avoiding file lock contention
- **Two instances (parent and child) should be running at** all times
- **If you're having unexplained login problems in V5** Enhanced security, try restarting prpasswdd:
	- **# /sbin/init.d/prpasswd restart**

(Note: two "d"s in daemon name, only one in script name.)

![](_page_8_Picture_0.jpeg)

# **Authentication database**

- **A** set of five component databases that contain all Enhanced Security information (man page: *authcap*(4))
	- Protected password
	- Terminal control
	- System default
	- Device assignment
	- File control
- Use *edauth*(8) to manipulate databases
- **Other useful commands:** 
	- –*authck*(8): check database consistency
	- –*convauth*(8): convert old (pre-V4) database to new
	- –*convuser*(8): convert profile from Base to Enhanced

#### **Authentication database components**

![](_page_9_Picture_1.jpeg)

- Protected password database *prpasswd*(4)
	- User profile and password information
	- */tcb/files/auth.db* (UID 0-99)
	- */var/tcb/files/auth.db* (UID 100+)
	- Fields begin with "u\_"
- **Terminal control database ttys(4)** 
	- Terminal login control profile
	- */etc/auth/system/ttys.db*
	- Fields begin with "t\_"

### **Auth database components (cont.)**

![](_page_10_Picture_1.jpeg)

- System default database default(4)
	- System-wide security defaults
	- Default values for fields in other components
	- */etc/auth/system/default*
	- System-wide default fields begin with "d\_"
	- "t\_", "u\_", and "v\_" fields may also appear
- **Device assignment database devassign(4)** 
	- Login control for terminals and X devices
	- /*etc/auth/system/devassign*
	- Fields begin with "v\_"

### **Auth database components (cont.)**

![](_page_11_Picture_1.jpeg)

- File control database files(4)
	- Maintains system file integrity
	- */etc/auth/system/files*
	- Fields begin with "f\_"
- **Each component database is a set of entries (e.g.,** prpasswd contains one entry for each user)
- **Each entry consists of the entry name, one or more** data fields, and the end-of-entry field "chkent"

#### **Authentication database format**

![](_page_12_Picture_1.jpeg)

- **Fields are colon-separated, and one of 3 types:** 
	- Integer: **<name>#<value> u\_id#115**
	- String: <name>=<value> u\_name=martin
	- Boolean: **<name> (**if true) **u\_lock**

**<name>@ (**if false) **u\_lock@**

- 
- 
- 
- 

- **Example:** 
	- **# edauth –g –dt console**
	- **console:\**
		- **:t\_devname=console:t\_uid=root:\**
		- **:t\_logtime#1053073399:chkent:**

**(**Last login on console was by root at time 1053073399.)

#### **Authentication database format (cont.)**

![](_page_13_Picture_1.jpeg)

- Some integer values are time values
	- Duration in seconds (1 day = 86400 sec)
	- Absolute times (seconds since start of 1970)
		- "1053073399" (previous slide) = 08:23:19 GMT, 16 May 03
		- Time value of zero means never or infinity
	- Kdbx macro "ctime" translates into meaningful format:
		- **# echo "ctime 1053073399" | kdbx -k /vmunix \ | tail –1**
		- **<cr><cr>**
		- **Fri May 16 03:23:19 EST 2003**

![](_page_14_Picture_0.jpeg)

# **Enhanced security features**

- Distributed passwords (aka shadow passwords)
- Login controls
- **Password controls**
- **Account templates**

![](_page_15_Picture_0.jpeg)

## **Shadow passwords**

- By default, encrypted passwords are visible in worldreadable */etc/passwd*; open to crack attack
- Shadow passwords are encrypted passwords in a nonvisible location (prpasswd database)
- V5 provides ability to easily select shadow passwords without other C2 features

![](_page_16_Picture_0.jpeg)

# **Login controls**

- Recording of last terminal and time of last successful login and last login failure
- **Account disabled after too many consecutive failures;** limit configurable on a per-user basis
- Similar lockout configurable per terminal
- **Minimum time between login attempts**
- **Maximum time for login attempt to complete**
- **Day/time login restrictions for individual users**
- **Account lifetime (account retired when reached)**

![](_page_17_Picture_0.jpeg)

#### **Password controls**

- **Maximum (up to 80) and minimum password length**
- **Password expiration time (if not changed in this time,** must be changed at next login)
- **Password lifetime (if not changed in this time, account** disabled)
- System-generated (several flavors) passwords or userchosen passwords, configurable per user
- **Password history to prevent re-use (depth configurable** per user)

![](_page_18_Picture_0.jpeg)

# **Password controls (cont.)**

- **Optional triviality checks built-in & site-specified**
- Built-in: see *acceptable\_password*(3) man page
	- – No palindromes, login or group names, or English words
	- –Controlled by u\_restrict
- Site-specified: see */tcb/bin/pwpolicy* comments
	- –- pwpolicy is template/placeholder
	- –- Specify your own callout script with secconfig
	- –Controlled by u\_policy

#### **Locked, disabled, and retired accounts**

![](_page_19_Picture_1.jpeg)

- **Locked administratively locked by superuser**
- Retired account is terminated, will never be used again
- **Locked and retired accounts are both disabled;** "disabled" simply means that user can't log in
- **Accounts are also disabled by system for violating** limits, e.g., too many login failures
- **Locked account must be unlocked by superuser**
- **Retired account can't be unretired (in strict C2)**

### **Locked, disabled, and retired (cont.)**

![](_page_20_Picture_1.jpeg)

*dxaccounts*(8) indicates these states as follows:

- Locked: Padlock
- Retired: Red "No" symbol (circle + diagonal line)
- Disabled by system: Red circle + white X (V5.1 & up)
- **Admin can re-enable disabled accounts, or set a grace** period for users to login and remove disabling condition
	- **# usermod –x grace\_limit=1 <username>**

(sets grace period of 1 day for disabled user)

**Or you can remove the disabling condition with edauth** 

 Example: set u\_numunsuclog to zero to clear count of unsuccessful login attempts

![](_page_21_Picture_0.jpeg)

# **"Account is disabled" causes**

- **This message at login can mean any of the following:** 
	- Administrative lock ("u\_lock" present in profile)
	- User on vacation (defined by u\_vacation)
	- Password lifetime exceeded
		- Time of last successful password change (u\_succhg) is more than  $\leq u$  life> seconds in the past
	- Account inactive too long
		- Last successful login (u\_suclog) is more than <u\_max\_login\_intvl> seconds in the past
	- Too many login failures
		- Number of failures (u\_numunsuclog) equals or exceeds maximum number of login attempts (u\_maxtries)
		- Automatic reset after <u\_unlock> seconds

#### **Configuring Enhanced security**

![](_page_22_Picture_1.jpeg)

- Ensure subsets are installed
- Run "*sysman secconfig*" (V5) or "*secsetup*" (V4)
- Choose ENHANCED
- **Choose Enhanced security profile (V5)** 
	- SHADOW (Shadow passwords only)
	- UPGRADE (During rolling cluster upgrade only)
	- CUSTOM (Customize enhanced features)
- **Reboot needed to switch from Base to Enhanced**

#### **Customizing Enhanced security features**

![](_page_23_Picture_1.jpeg)

- **CUSTOM defaults:** 
	- Login successes and failures are logged
	- Null passwords are not allowed
	- Password expiration = 26 weeks
	- Password lifetime = 52 weeks
- Selecting CUSTOM brings you to Custom Options screen to customize common features
	- Leave "Password Encryption Algorithm" set to "BigCrypt"
- Must edit database (*edauth*) for uncommon ones

![](_page_24_Picture_0.jpeg)

# **Customizing system options**

- secconfig screen to enable/disable additional security features:
	- Segment sharing
	- Execute bit set only by root
	- Access Control Lists (ACL's)
- Not technically part of Enhanced Security independent of security level and of each other
- **More on these later**

#### **Enhanced security performance**

![](_page_25_Picture_1.jpeg)

- **For the most part, no difference in performance**
- **Kernel overhead is negligible**
- **Exception: database updates to record login attempts,** especially if numerous and/or frequent logins
- **Tradeoff: selectively disable some logging to improve** performance (at the expense of security)
	- Logins by terminal (success or failure)
	- Successful logins for user
	- Login failures for each user

![](_page_26_Picture_0.jpeg)

# **Enhanced security and NIS**

- **Protected password database can be NIS-served** 
	- Restrictions in mixed-OS NIS environments
- **The same NIS domain can include both base and** enhanced security clients
- **A bit tricky to set up; see Security manual chapter 9**
- **Logging of login attempts caused a potential** performance bottleneck in V4; also requires NIS master to always be up
- **If a** In V5, logging can be disabled (see previous slide) to avoid these problems

![](_page_27_Picture_0.jpeg)

# **Enhanced security in clusters**

- **All members must be at the same security level**
- **Tricky in V4 (TCR 1.x), particularly before 4.0F**
- **Nuch easier in V5**
- **Strongly recommend configuring Enhanced security on** first member before creating cluster
- **To upgrade existing cluster, go to UPGRADE and** reboot each member in turn
- **Then go to SHADOW or CUSTOM and finish** configuration

![](_page_28_Picture_0.jpeg)

# **Enhanced security "gotchas"**

- 4.0F -> 5.0A update installation has problems with Enhanced security
	- See fix and instructions in 5.0A patch kit
	- Or: go back to Base security during the upgrade
	- Or: avoid this upgrade path if possible
		- Use 4.0F -> 4.0G -> 5.1 -> 5.1B rather than 4.0F -> 5.0A ->  $5.1A \rightarrow 5.1B$
- **Authentication database changes are logged in** */var/tcb/files/dblogs*
	- If not pruned, could eventually fill up /var
		- Sysman secconfig provides option to schedule a cron job to prune log files
	- See Security manual ch. 6 for security database utilities

![](_page_29_Picture_0.jpeg)

### **Gotchas, cont.**

- Base security encrypts first 8 characters of password only; Enhanced encrypts entire string
	- In older versions: after switching to Enhanced, log in with only first 8 characters if using a longer password
	- In recent versions, system handles transition correctly via u oldcrypt and u newcrypt (don't modify these!)
	- When running sysman secconfig, leave "Password Encryption Algorithm" option set to "BigCrypt"

# **Administration tools**

![](_page_30_Picture_1.jpeg)

- Several options exist for day-to-day account management (creating, modifying, locking, etc.):
- Account Manager GUI (*dxaccounts* )
- Sysman accounts (GUI or character cell)
	- Similar to dxaccounts, but less powerful
- Command line utilities
	- *useradd, usermod, userdel*
	- *groupadd, groupmod, groupdel*
- For low-level manipulation of databases, use *edauth*

![](_page_31_Picture_0.jpeg)

### **Other security features**

- **Segment sharing**
- **Execute bit protection**
- **Access Control Lists (ACL's)**
- **Division of Privilege (DoP)**
- **Auditing**
- **Secure Console**

![](_page_32_Picture_0.jpeg)

## **Segment sharing**

- **Page table sharing allows other processes to read text** segments (not data) of shared libraries – regardless of their file permissions
- **Almost always a non-issue**
- **Enabled by default; leave it enabled unless you KNOW** you need to disable it
- **Disabling causes all processes to load private copies of** all shared libraries
	- Consumes vast amounts of memory, leading to performance degradation

![](_page_33_Picture_0.jpeg)

### **Execute bit protection**

- **Figure 5 Feature added in V5 to prevent non-root users from** creating executables (e.g., on firewall systems)
- When enabled, non-root users can't set execute permission bits on any file, even their own
- **Disabled by default**
- Kernel parameter "noadd\_exec\_access" in vfs subsystem;  $0 =$  disabled,  $1 =$  enabled
- **Reboot needed to change state**

![](_page_34_Picture_0.jpeg)

# **Access control lists (ACL's)**

- **Increased granularity of access control beyond** traditional UNIX user/group/other scheme
- **In V5, controlled by parameter "acl\_mode" in sec** subsystem; can be enabled/disabled dynamically
- *getacl*(1), *setacl*(1) to display/control ACL's; *dxsetacl*(8X) for graphical interface
- **An ACL consists of access control entries for users,** groups, and other

![](_page_35_Picture_0.jpeg)

#### **Example ACL**

**# ls -l test**

- **-rw-r--r--1 martin unix 0 Aug 27 10:43 test**
- **# file: test**
- **# owner: martin**
- **# group: unix**
- **#**
- **user::rw-**
- **user:hancock:rw-**
- **user:ellis:---**
- 
- **group:staff:r--**
- **other::r--** $+$

 $\overline{\phantom{a}}$   $\overline{\phantom{a}}$  $\leftarrow$  same as "user" bits in Is -I

- **group::r--** Å same as "group" bits in ls -l
	- $\leftarrow$  same as "other" bits in ls -l

![](_page_36_Picture_0.jpeg)

# **ACL's (cont.)**

- Multiple entry resolution
	- User entry supersedes group entry
	- User in multiple groups gets all their privileges
- **Directories have up to 3 different ACL's** 
	- Access (controls access to directory)
	- Default access (inherited by new files)
	- Default directory (inherited by new directories)
- **ACL's are stored in property lists; dump and vdump** backup and restore these properly

# **ACL's and NFS**

![](_page_37_Picture_1.jpeg)

- Server and client must both have ACL's enabled
	- As such, won't work in mixed-vendor configurations
	- Parameter nfs\_flatten\_mode (in sec subsystem) defines interpretation of ACL's to NFS V2 clients
- Server must run the property list daemon, *proplistd*(8)
- **Client must mount with "proplist" option. An entry in** /etc/fstab might look like this:

**students:/home /nfs\_home nfs rw,proplist 0 0**

![](_page_38_Picture_0.jpeg)

# **Division of Privilege**

- **Traditional UNIX privileges are all-or-nothing**
- *dop*(8) allows you to grant privileges for specific operations to users or groups
- Introduced in V4, but only for system use; not really usable for admins until V5
- **Over 20 pre-defined privilege classes, e.g.** AccountManagement to add/modify/delete users
- **You can define your own privileges (a bit tricky)**
- **Sysman dopconfig for configuration and help**

![](_page_39_Picture_0.jpeg)

# **Auditing**

- Auditing lets you track system events down to the system call level
- **Sysman auditconfig to configure** 
	- Several pre-defined audit profiles, e.g., Desktop, NIS Server, Timesharing, etc.
- *dxaudit*(8X), *auditd*(8), *audit\_tool*(8) to manage
- Object selection allows you to focus on specific files
- **Audit only what you really want to look at!** 
	- Too much can drown you in data
	- Does have a performance impact

![](_page_40_Picture_0.jpeg)

### **Secure console mode**

- **Actually two modes one software, one firmware**
- **Firmware: set console password and "SECURE"** console variable (available on most Alphas)
	- –Allows only regular boot from default device
- **Software: SECURE\_CONSOLE variable in** */etc/rc.config*
	- –YES: requires root password to enter single-user
	- –NO: enters single-user mode without password
	- –Not set: depends on SECURE console variable
- For more details, see *sulogin*(8) man page

![](_page_41_Picture_0.jpeg)

#### Interex, Encompass and HP bring you a powerful new HP World.

![](_page_41_Picture_2.jpeg)

![](_page_41_Picture_3.jpeg)